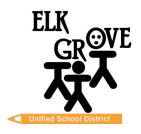

## Members of the Board

Beth Albiani Nancy Chaires Espinoza Carmine S. Forcina Gina Jamerson. Anthony "Tony" Perez Michael Vargas Sean J. Yang

## **Chad Sweitzer**

Assistant Superintendent of Schools, Secondary Education

> (916) 686-7706 Email: cwsweitz@egusd.net

Robert L. Trigg Education Center 9510 Elk Grove-Florin Rd., Elk Grove, CA 95624

June 2024

Dear Parent/Guardian,

The Elk Grove Unified School District, in partnership with <u>California College Guidance Initiative (CCGI)</u>, uses <u>www.CaliforniaColleges.edu</u> for early college and career planning. We invite you and your student to use this website as a key resource to plan for life after high school, inclusive of all levels (1-year, 2-year, 4 years or more) of post-secondary education and/or job training.

<u>CaliforniaColleges.edu</u> is a one-stop website for all EGUSD students to plan ahead in detail for college and career goal-setting. This website is free for all EGUSD students and their parents/caregivers and offers the following:

- An academic planner that shows student courses and grades beginning in the second semester of 9th grade
- Quick and easy career exploration quizzes
- A personal tab to save commonly used college and/or career documents:
  - College lists
  - Career lists
  - Letters of recommendation/personal essays/UC personal questions
  - Goals/journals
  - Experiences to include in a resume
- Opportunities for seniors to apply to:
  - UCs, CSUs, and California community colleges with all courses imported instead of manually entering course titles
  - An option to share student transcript data for course placement per student request
- Parents/caregivers with educational rights can view their student's personal tabs (Note: parent editing
  is not available)

When you connect to your student's <u>CaliforniaColleges.edu</u> account in the second semester of 9th grade, you and your student will see transcript and class information in the Academic Planner section. You and your student will be able to see how the classes your student completed are preparing them to meet UC, CSU, and California community college eligibility requirements. Additionally, your student will be able to review and set goals under My Goals and save items under the My Plan, My Career Plan, My Colleges, My Experiences, My Documents, and My Journal tabs. Once your student saves their information, as an educational rights holder you will have the ability to review and support your student in creating their post-secondary plan using this saved information.

To connect to a student's <u>CaliforniaColleges.edu</u> account, educational rights holders will need to have an active email. Please follow the instructions included with this letter to register your account and connect it to your student's <u>CaliforniaColleges.edu</u> account.

Thank you for partnering with Elk Grove Unified School District in shaping your student's future.

Sincerely,

Chad Sweitzer

Assistant Superintendent of Schools, Secondary Education

Elk Grove Unified School District

## Step-By-Step Educational Rights Holder CaliforniaColleges.edu Registration

Step 1. Navigate to CaliforniaColleges.edu.

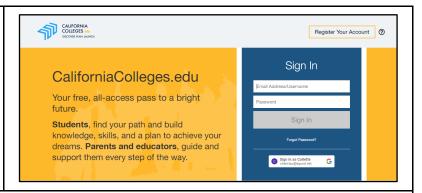

Step 2. Click on **Register Your Account** in the upper right-hand corner.

Step 3. Tell us who you are:

- I am a Parent/Guardian
- What is the name of your child's School District? [Elk Grove Unified]
- What is the name of your child's School? [Enter school name]
- Click NEXT

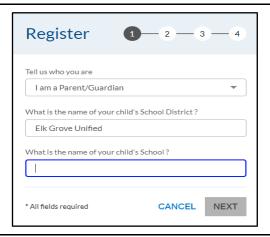

Step 4. Complete registration by completing the required information:

- Child's first name
- Child's last name
- Child's student ID number
- Child's date of birth
- Click the check box certifying you are the parent/guardian
- Click NEXT

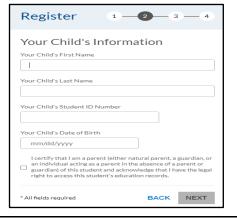

Step 5. Enter your first and last name. Click NEXT.

Step 6. Sign up with parent's personal email and create a password. Click REGISTER.

Step 7. Now you are signed into your student's CaliforniaColleges.edu account. Explore!

For more information please contact your child's school counselor or visit: https://www.californiacolleges.edu/learnmore/tools-for-parents/